# CSE 331 Software Design & Implementation

Autumn 2022 Section 8 – HW8 & React

### Administrivia

- HW7 due tomorrow night!
  - Make sure to tag right!
- HW8 due nearly two weeks from now (Wed. 11/30)
  - No Gitlab pipeline, but you still need to tag!
  - No re-runs (no staff tests). It's your responsibility to check that your submission runs without any compilation errors!
- No section next week have a good break!

# Agenda

- Overview of HW8 "Draw Lines"
- React examples
- Using Leaflet for Maps in React

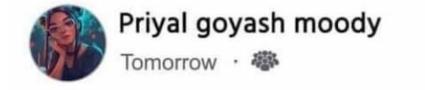

# What's difference between Java and JavaScript?

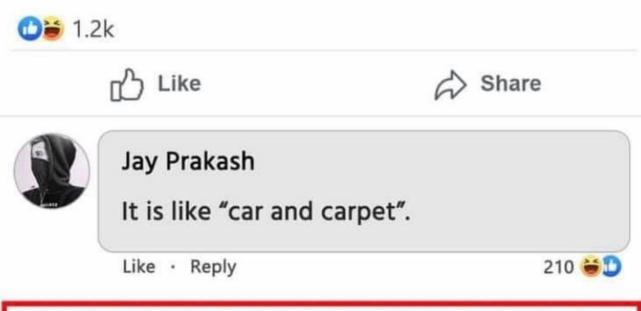

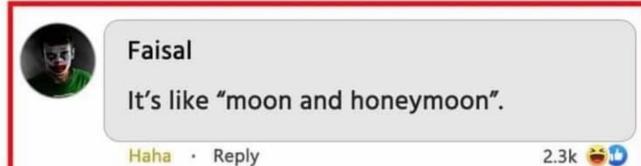

### Node and NPM

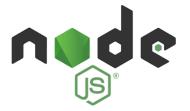

- Used to manage our React development environment
- Install Node.js: <a href="https://nodejs.org/en/">https://nodejs.org/en/</a>
  - This will also install NPM
- Install the LTS version (not the current version)
  - Windows Users: Make sure you "Add to PATH" (should be automatically selected by default)
  - MacOS Users: may get a warning about the installer not coming from a "verified developer."
     To resolve this, open System Preferences and navigate to Security & Privacy > General. There, you'll be able to click "Open" to run the Node/NPM installer.

# React (JavaScript library)

- React (also known as React.js or ReactJS) is an open-source front-end JavaScript library
- React code is made of entities called components, which allow you to implement different UI in different classes
  - Think of a component like a synthetic HTML tag
- Allow direct addition of HTML to the code
- Check HTML syntax (refer to the lecture material for this)

# React Components

- Each component has a render method to determine what it looks like on the page
- Components form a tree:

ich is local information used for

<MyButton /> <MyPicture />

- Components can have state, which is local information used for rendering
- Components can receive information from its parent using props
  - Use functions as props as callbacks

### React Components

```
<MyComponentName value={"Hello World"}
  onChange={() => doSomething()}/>
```

- MyComponentName is the name of your component/class
- In this case, the props are value and onChange
- onChange takes in a function, which we call a callback
  - this is how we can pass information up the tree, from a child to a parent

### React Developer Tools

- You should download the <u>React Developer</u> <u>Tools!</u>
- This is a Chrome/Edge extension that allows you to view additional details about your React app

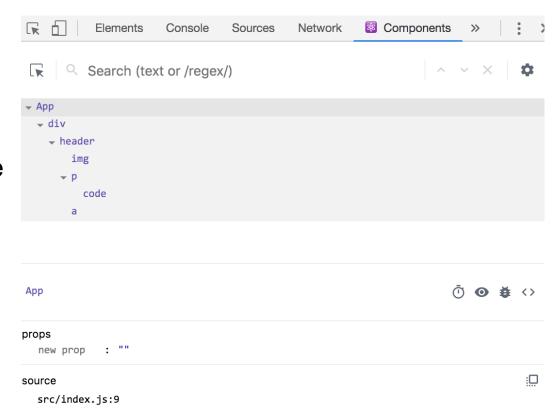

### IntelliJ Ultimate Edition

#### Community

 No Javascript/Typescript support

```
this.
} setState
set

export
number
331
2022
All
all
Allows
any
App
app
app
annlv
Press Ctrl+. to choose the selected (or first) suggestion and insert a dot afterwards Next Tip

:
```

```
<div>
  <h1 id="app-title">Line Mapper!</h1>
  <div>
```

#### **Ultimate**

 Has Javascript/Typescript support

```
set
constructor
get
async
private
override
protected
public
readonly
static
App declare
```

```
<div>
  <h1 id="app-title">Line Mapper!</h1>
  <div>
```

# 8WH

### **HW8 Overview**

- Draw lines on a map in React
- Starter code has (most of) the pieces, but not much functionality.
  - Lots of hard-coded values, placeholders (console.log instead of doing stuff), etc..
- Your job: "wire all the pieces together"
  - Accept user input
  - Process/parse the data
  - Error check users do weird stuff, make sure you can't crash
  - Move data between components as necessary
  - Add the actual functionality in response to user input.
- Structure:
  - Top-level <App> component, with two child components.

# HW8 Component Structure

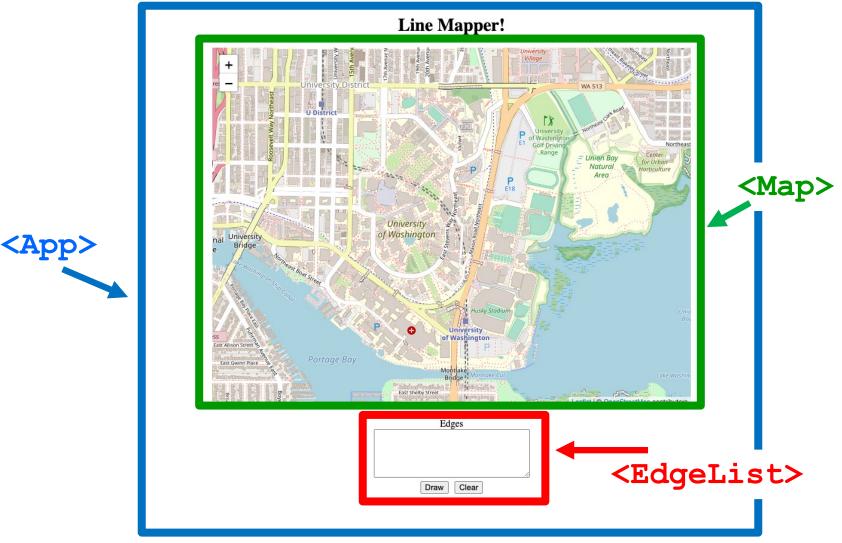

# Running a React App

**npm**: Similar to gradle, but we need to install manually the first time.

In the terminal, change directory until you're in the same place as the "package.json" file for the project you want to run.

To Install (first time): npm install

To Run (every time): npm start

Once started, you can edit and save files and the page will automatically reload – no need to restart. Use Control-C to shut down when you're done developing.

### **Section Demo**

### Running The Section Demo

- Download and unzip the section demo.
- IntelliJ: File > Open...

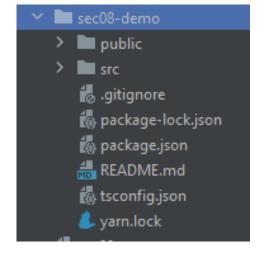

- From the IntelliJ terminal:
  - npm install
- Success!
   (These warnings are normal).

```
added 1820 packages from 770 contributors and audited 1829 packages in 344.443s

159 packages are looking for funding
  run `npm fund` for details

found 41 vulnerabilities (2 low, 12 moderate, 13 high, 14 critical)
  run `npm audit fix` to fix them, or `npm audit` for details
```

# Running The Section Demo

- After installation finishes, run npm start
- A browser window should open up automatically

```
You can now view hw-campuspaths in the browser.

Local: http://localhost:3000
On Your Network: http://192.168.1.9:3000

Note that the development build is not optimized.
To create a production build, use yarn build.
```

- Doesn't work?
  - Did you install the correct version (LTS)?
  - Try running npm audit fix --force and then run npm start

#### Example 1:

### React Boilerplate

 This is a React component with minimum parts needed to display a Hello World message.

#### Example 2:

### Rendering an Array of Elements

- This shows you how to render an array of JSX Elements
- Recall:

```
let myParagraph: JSX.Element = Hello World;
render() {
   let arr: JSX.Element[] = [Hello World!,
                            Hola Mundo!,
                            Bonjour Monde];
   return (
                                      (i) localhost:3000
       <div>
           {arr}
                              Hello World!
       </div>
                              Hola Mundo!
   );
                              Bonjour Monde
```

### Rendering an Array of Elements

- What happens if you don't put curly-braces around arr?
  - It gets interpreted as plain text!

Curly braces { } are special syntax in JSX, used to evaluate a
 JavaScript expression during compilation.

#### Example 2:

### Rendering an Array of Elements

When rendering any **array** of JSX elements, each element needs a unique "key" prop. Keys can be anything as long as they are unique.

```
▶ Warning: Each child in a list should have a unique "key" prop.
                                                                                      index.js:1
Check the render method of `App`. See https://reactjs.org/link/warning-keys for more information.
   at p
   at App (http://localhost:3000/main.a5b9a06...hot-update.js:37:208)
  render() {
        let arr: JSX.Element[] = [Hello World!,
                                             \langle p \text{ key=} \{2\} \rangle \text{Hola Mundo!} \langle p \rangle
                                             Bonjour Monde];
        return (
              \langle div \rangle
                    {arr}
              </div>
        );
```

#### Example 3:

### Drawing on a Map

 We will use the React Leaflet plugin to display an interactive map of the campus using React.

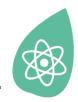

# **React Leaflet**

- <Map> tag: creates an instance of the map component. This
  component is also provided with your HW8 starter code.
- We're using <Map> in HW8 and HW9 to draw lines/paths on top of images (like a map of campus!)
- <MapContainer> Creates a container for the map with properties such as the default position and zoom level.
- <MapLine> Represents an edge on the map.
  - Takes the source and destination coordinates as well as the color of each edge.
  - Map should be in the format provided in HW7.

#### Example 3:

### Drawing on a Map

We pass in an empty array into Map as the edgeList prop

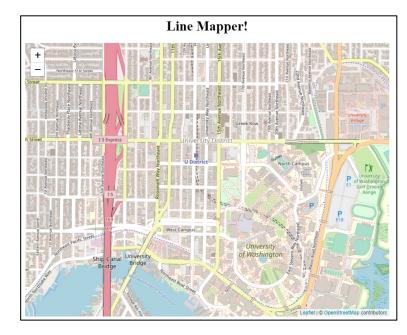

#### Example 3:

### Drawing on a Map

 Why did we need to pass in the edgeList prop into the Map element? <Map edgeList={[]} />

```
Map.tsx:
interface MapProps {
  edgeList: ColoredEdge[]; // edges to be drawn
}
class Map extends Component<MapProps, {}> {
```

All Map elements must have the props defined in the interface passed in on the left.

#### Example 4:

### State

- We are initializing the information about our lines in our constructor.
  - Initialize state with this.state = {...}
- We are storing our lines and the color of our lines in our state.
- App's state in this example is never getting updated after initialization.

#### Example 4:

### State

```
Line Mapper!
constructor(props: any) {
  super(props);
  // initialize tempLines
  // and color
  this.state = {
    color: color ,
    lines: tempLines
  } ;
                 We created lines in App's constructor,
render()
                 passed them through this.state into
   return (
                 Map as the edgeList prop
       <Map edgeList={this.state.lines} />
```

#### Example 4:

### State

```
interface AppState {
     lines: ColoredEdge[];
    color: string
class App extends Component<{}, AppState> {
App's state object must follow the interface passed in on the right.
this.state = {};
Compiler Error: Type '{}' is missing the following properties from
type 'Readonly ': lines, color
```

### Aside: Interfaces

Interfaces define what properties an object is required to have.

Conceptually: the "shape" of an object

#### Example 5:

### **Changing State**

- App still stores a current color and a list of edges
- We have 3 buttons to update the color to red, blue, or green.
- Button's onClick event listener calls setState in App to change the color and trigger a re-render when the button is clicked.
  - Initialize state using this.state = {...}
  - Use this.setState to update the state after initialization
    - Otherwise, React might not notice the state update and not update the UI!

#### Example 5:

# **Changing State**

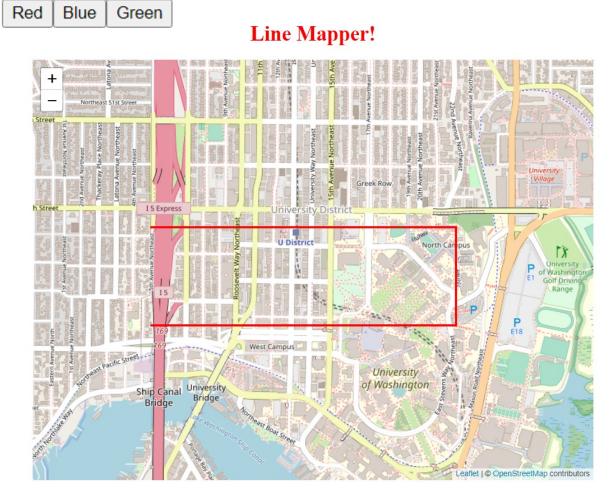

# **Changing State**

```
<button onClick={this.onGreenClick}>Green
onGreenClick = () => {
    const tempLines = this.state.lines;
    for (let i in tempLines) {
        tempLines[i].color = "green";
                               When the button is
    let newState = {
                               clicked, we grab the old
        color: "green",
        lines: tempLines
                               state, modify it, and
    };
                               then replace the old
    this.setState(newState);
                               state with our new state!
};
```

### **Changing State**

React's re-renderer watches for **state** updates. When it detects a **state** update, a re-render is **queued**. It does not happen instantly, as React might group multiple **state** updates in one re-render.

```
this.setState(someNewState)
                                       Queue a
                                       re-render!
render() {
  return(
    <div>
      <Map edgeList={this.state.lines} />
    </div>
                                Updated state
                                is passed in!
```

# Aside: Passing Functions Around

```
render() {
  let text: string = "Hello!";
  return (
    {text}
Notice how these two are pretty much equivalent!
render() {
  return (
    Hello!
```

### Aside: Passing Functions Around

```
onGreenClick = () => {
    // function body
};
render() {
  return (
    <button onClick={this.onGreenClick}>Green
Similarly, these two are also pretty much equivalent!
<button onClick={() => {
                                     The version on top is
    // function body
                                     significantly cleaner.
                                     Please use that one!
  };
}>Green</button>
```

#### Example 6:

### Children and Props

- We have a new component that puts a title above the Map, called ColorTitle
  - ColorTitleProps includes a color that it will display
- We must include ColorTitle in App's render method
- Current color is passed to child component in props

### Children and Props

We pass in this.state.color as the color prop of our ColorTitle element.

```
App.tsx:
render() {
  return (
    <div>
      <ColorTitle color={this.state.color} />
    </div>
```

#### Example 6:

### Children and Props

```
The ColorTitle element takes the color prop and displays it!
render() {
  return (
    <h1 id="app-title"
         style={{color: this.props.color}}>
      Your favorite color is {this.props.color}!
    </h1>
                            Your favorite color is blue!
  );
```

### Callbacks

- We factor out the three buttons into ButtonGroup
- ButtonGroup uses a callback function to notify App that a new color has been chosen
  - Remember: ButtonGroup is a child of App
- Callback function is passed in via props also

### Callbacks

In our App component:

```
update color = (color : string) => {
  // create newState by getting the old state and modifying
  // it using the color parameter, then replacing the old
  // state with our new state!
  this.setState(newState);
}
We pass this update color function as a prop into our
ButtonGroup element. This function updates App's state.
<ButtonGroup onColorChange={this.update color} />
```

### Callbacks

```
We pass information from
In the ButtonGroup component:
                                      ButtonGroup to App
                                         when we call the
                                         callback function
onGreenClick = () => {
  this.props.onColorChange("green");
};
                   When ButtonGroup's button is
                   clicked, it calls onGreenClick, which
                   calls the callback function that we
render()
                   passed in as a prop!
  return (
    <div>
      <button onClick={this.onGreenClick}>Green
    </div>
  );
                      UW CSE 331 Autumn 2022
                                                            40
```

### Callbacks

update color updates App's state using the information received through the color parameter ("green"). Queue a render() { re-render! return ( <div> <ButtonGroup onColorChange={this.update color} /> <br /> <ColorTitle color={this.state.color} /> <div> <Map edgeList={this.state.lines} /> </div> </div> When ButtonGroup's button is clicked, it calls onGreenClick, which calls the callback function that we passed in as a prop, ); which updates App's state, and re-renders the ColorTitle and

Map elements using App's updated state as props!

### The Flow

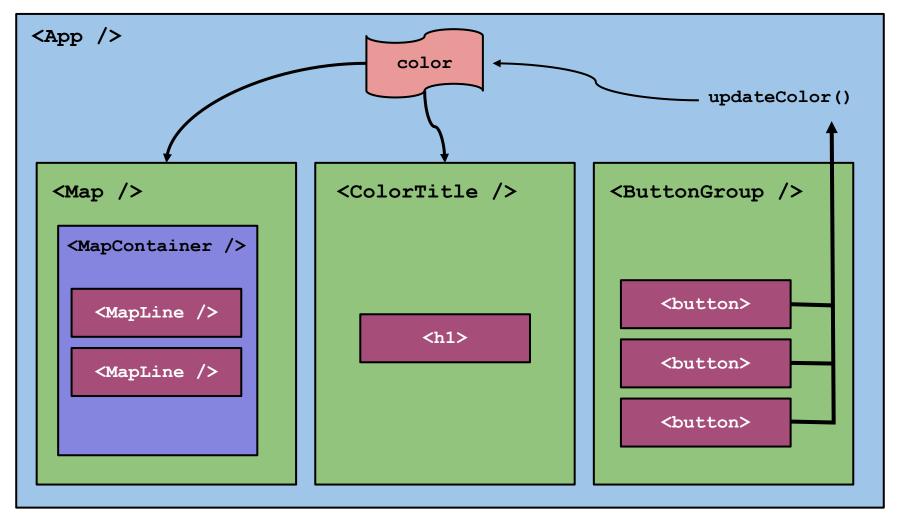

# Aside: console.log output

Kebab menu > More tools > Developer tools

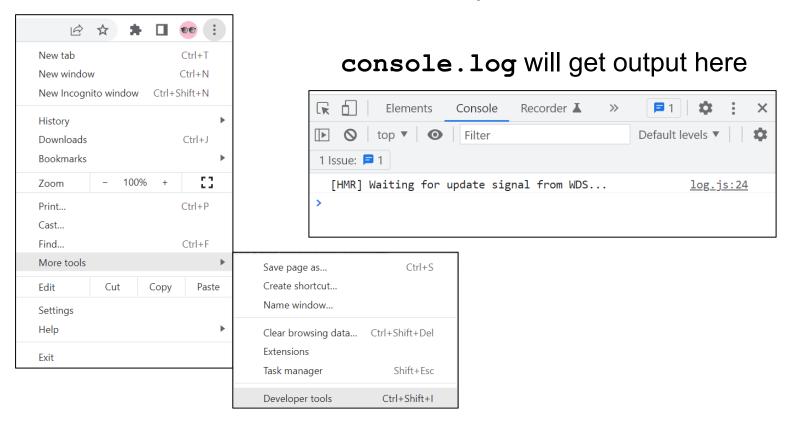

# **Using React Developer Tools**

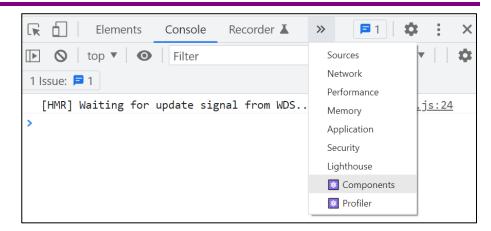

See the component structure!

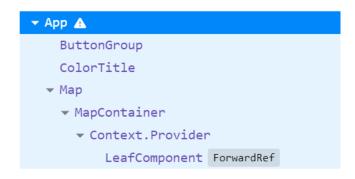

Verify the props and state!

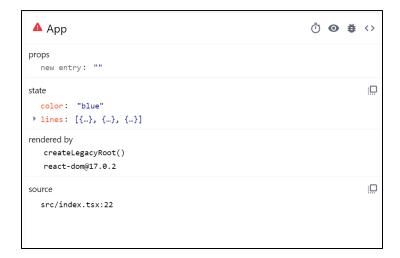

# Summary

- Components are reusable blocks of code that allow modular design and proper cohesion.
- Components contain other components and HTML tags to determine how they appear on a webpage.
  - React is responsible for managing the underlying webpage.
- Data owned/controlled by a component is stored in that component's state.
- Data flows down from parent to child through props.
- Data flows up from child to parent through callbacks from the child into the parent's code.
- React notifies components of changes to their data, and re-renders happen accordingly.